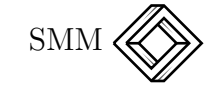

# Una exploración gráfica de las propiedades de las transformaciones de Möbius

José Luis Soto Munguía Departamento de Matemáticas Universidad de Sonora México jlsoto@gauss.mat.uson.mx

#### Resumen

En este artículo se presenta un acercamiento gráfico a las transformaciones de Möbius. Dos propiedades importantes y algunos problemas relacionados con esta clase de transformaciones, son abordados en un ambiente computacional diseñado con el software de geometría interactiva Cabri Géomètre II. Se muestra cómo puede usarse la manipulación directa de las representaciones din´amicas generadas en este ambiente, para observar patrones de comportamiento y formular conjeturas sobre las transformaciones bajo estudio.

### 1. Introducción.

Un tema importante para un primer curso de funciones de variable compleja, es el estudio de aquellas transformaciones que preservan ´angulos, conocidas como transformaciones conformes. Su importancia se debe a la amplia gama de aplicaciones que tienen en la resolución de problemas de la física y de la matemática misma. En este artículo se presenta una aproximación gráfica a una clase de estas transformaciones, conocida como la clase de las transformaciones de Möbius o transformaciones *fraccionales lineales*. Esta aproximación está basada en un ambiente computacional creado con Cabri Géomètre II ([1]) e intenta sacar provecho de las representaciones dinámicas generadas por este software.

Las ideas expuestas aquí se han desarrollado con el propósito de modificar la enseñanza de algunos temas del curso de variable compleja, que se imparte en la Licenciatura en Matem´aticas de la Universidad de Sonora y no pretenden sustituir el desarrollo analítico del mismo, sino más bien servir como soporte intuitivo a este desarrollo. El acercamiento que se presenta ha sido formulado conforme a los dos principios generales siguientes:

- 1. Que un ambiente computacional diseñado para la enseñanza, debiera permitir al estudiante interactuar con las representaciones proporcionadas por la computadora, al nivel de poder modificarlas, como una manera de detectar patrones de comportamiento y formular conjeturas sobre los objetos representados y sus características.
- 2. Que una primera aproximación gráfica a los conceptos matemáticos, puede ser útil para crear una base de significación más concreta, antes de examinar estos conceptos a un nivel más abstracto y que la manipulación por el estudiante de las representaciones gráficas dinámicas puede ayudar a construir esta base de significación.

### 2. Definición y propiedades.

Una transformación de Möbius es una transformación definida por la expresión:

$$
T(z) = \frac{az+b}{cz+d}
$$

donde a, b, c y d son números complejos tales que  $ad - bc \neq 0$ .

La restricción  $ad - bc \neq 0$  se introduce para evitar que  $T(z)$  sea constante. Puesto que si  $c \neq 0$ , sumando y restando  $\frac{a}{c}$  a  $T(z)$  se obtiene  $T(z) = \frac{a}{c} - \frac{ad-bc}{c(cz+d)}$  $\frac{ad-bc}{c(cz+d)}$  y como  $ad-bc \neq 0$ , queda descartada la posibilidad de que  $T(z) = \frac{a}{c}$ . Mientras que si  $c = 0$ , la restricción obliga a que  $a \neq 0$  y  $d \neq 0$ , pero entonces el caso en el que  $T(z) = \frac{b}{d}$  queda también excluido.

El dominio y el contradominio de  $T(z)$  pueden ampliarse hasta el plano complejo extendido, es decir hasta el conjunto  $\mathbb{C}_{\infty} = \mathbb{C} \cup \{\infty\},\$ donde  $\infty$  denota el *punto al infinito*. Esta extensión se hace de manera diferente cuando  $c = 0$  y cuando  $c \neq 0$ .

Cuando  $c = 0, T(z) = \frac{a}{d}z + \frac{b}{d}$  $\frac{b}{d}$  es lineal y está bien definida para todo  $z \in \mathbb{C}$ , es suficiente entonces definir  $T(\infty) = \infty$  para que  $T(z)$  sea biunívoca del conjunto  $\mathbb{C}_{\infty}$  sobre el conjunto  $\mathbb{C}_{\infty}$ .

Cuando  $c \neq 0$ , se define  $T(-\frac{d}{c})$  $(\frac{d}{c}) = \infty$  y  $T(\infty) = \frac{a}{c}$ . De esta manera, se tiene también en este caso que  $T(z)$  es biunívoca del conjunto  $\mathbb{C}_{\infty}$ sobre el conjunto  $\mathbb{C}_{\infty}$ . Véase [2, pp. 30–31].

Estas transformaciones tienen dos propiedades importantes, a saber:

- 1. Una transformación de Möbius manda círculos en círculos. En esta propiedad se incluye entre los círculos a las rectas, porque en el plano complejo extendido tiene sentido hablar de rectas como círculos que pasan por el punto al infinito. Sin embargo, para los prop´ositos del presente trabajo es mas apropiado enunciar esta propiedad como: una transformación de Möbius manda círculos o rectas en círculos o rectas; porque en Cabri una recta no es un caso particular de círculo.
- 2. Una transformación de Möbius preserva ángulos, lo cual significa que si dos curvas forman al intersectarse un ángulo  $\alpha$ , entonces las imágenes de estas curvas bajo la transformación se intersectan también en un ángulo  $\alpha$ .

Para una demostración de la primera propiedad véase [3, pp. 78–80] o bien  $[4, pp. 49–50]$  y para una demostración de la segunda véase  $[5,$ pp. 138–139].

#### 3. El diseño del ambiente computacional.

Para la creación de este ambiente se ha construido geométricamente el número complejo  $T(z) = \frac{az+b}{cz+d}$  a partir de los complejos  $a, b, c, d$  y z dados gráficamente, donde  $ad - bc \neq 0$ . En esta construcción, la representación gráfica de los seis números  $a, b, c, d, z \text{ y } T(z)$  permanecen a la vista en pantalla y los cinco primeros pueden manipularse directamente, permitiendo la exploración gráfica de la transformación a dos niveles:

a) Dejando fijos los números  $a, b, c, y, d$ , el complejo z se puede "Arrastrar" en pantalla para observar el comportamiento del complejo  $T(z)$  cuando z varía, esto es, el efecto que la transformación definida por  $a, b, c, y, d$  produce sobre z.

b) Los números  $a, b, c, y, d$  de los que depende la transformación pueden considerarse como parámetros y hacerse variar directamente al "Arrastrar" los puntos que los representan. Su variación permite analizar el papel que cada uno de estos parámetros juegan en la transformación y sus propiedades.

En la Figura 1 puede verse  $T(z)$  ya construido así como los números de los que  $T(z)$  depende. Las instrucciones en *Cabri* que permiten reproducir esta construcción pueden verse en el Apéndice.

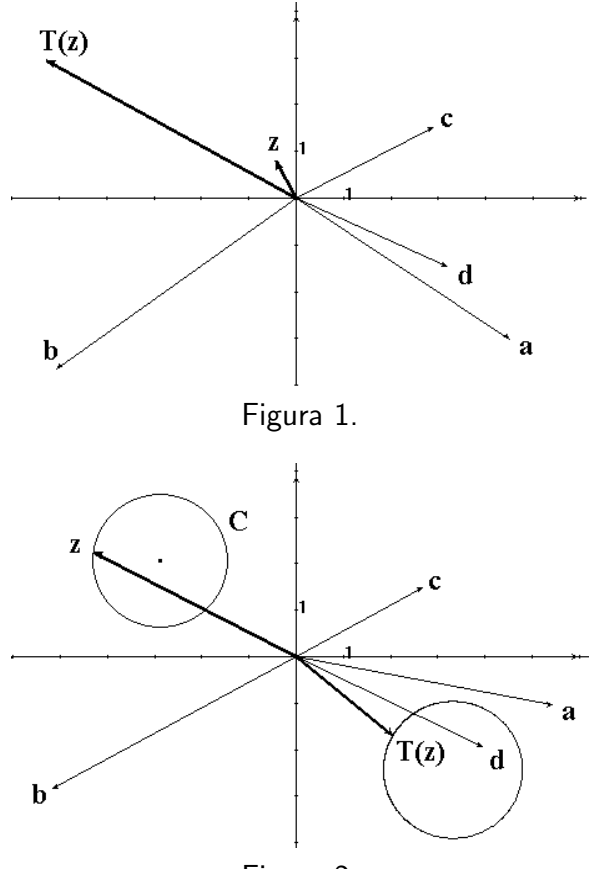

Figura 2.

# 4. Una transformación de Möbius manda círculos en círculos: explorando la Propiedad 1.

Por las razones dadas al enunciar esta propiedad en la sección 2, la exploración se hace en dos partes. Primero, puede trazarse un "Círculo"

cualquiera C y pedirle a Cabri el "Lugar geométrico" de  $T(z)$  cuando  $z$  recorre el círculo C. La Figura 2 muestra que la imagen bajo la transformación del círculo  $C$  trazado, ha resultado también un círculo. La "Animación" de z sobre C, permite observar el recorrido de  $T(z)$ sobre el círculo imagen.

Por otra parte, si se hace variar el radio o la posición de  $C$ , puede verse que la imagen de  $C$  bajo la transformación sigue siendo un círculo, pudiendo llegar a ser eventualmente una recta. La Figura 3 muestra las imágenes del círculo  $C$  bajo la transformación cuando el centro y el radio de C varían simultáneamente. En esta figura el círculo  $C$ , el centro de  $C$  y la imagen de  $C$  bajo la transformación han sido marcados con la herramienta "Traza", para que dejen huella al moverse y mostrar cómo son las diferentes imágenes de  $C$  bajo la transformación cuando  $C$  se modifica.

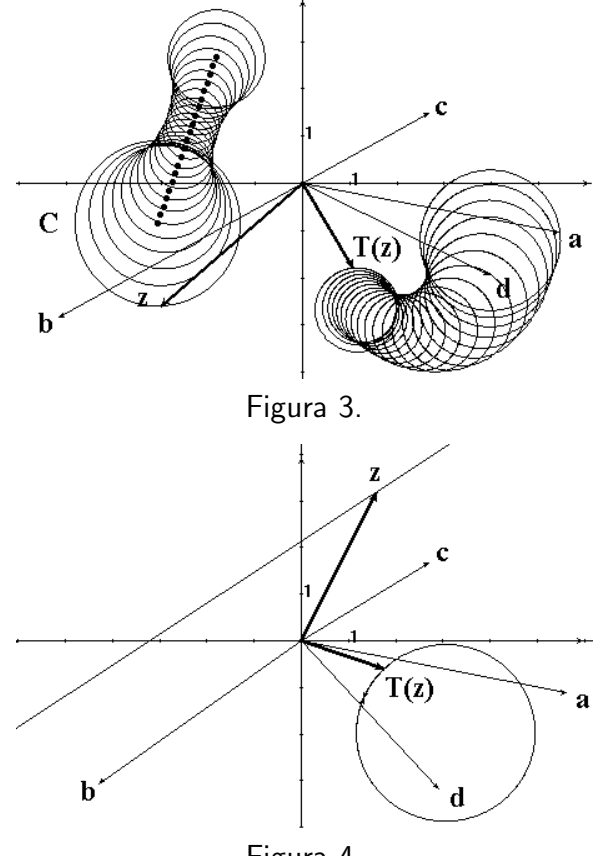

Figura 4.

La variación de  $C$  permite explorar el hecho de que algunos círculos tienen como imagen una línea recta.

Ahora, si en lugar del círculo  $C$  se traza una "Recta" y se pide a

Cabri el "Lugar geométrico" de  $T(z)$  cuando z se mueve sobre ella, la imagen de la recta puede verse en pantalla, en el caso graficado en la Figura 4 esta imagen es un círculo. Trasladando o rotando apropiadamente esta recta, se puede hacer que el círculo imagen llegue a ser una recta. Esta es una manera de ver que la imagen de una recta es un círculo o bien una recta.

Para visualizar que esto no depende de la transformación específica definida por los números  $a, b, c, y, d$  que aparecen en la Figura 4; estos pueden ahora ser consideradas como parámetros y hacerse variar, dejando en evidencia que otras transformaciones de Möbius mandan también en círculos o rectas, la recta trazada. Por ejemplo en la Figura  $5,$  el parámetro  $a$  se ha hecho variar sobre un arco de círculo, como consecuencia se tiene una transformación diferente para cada valor distinto de a y la imagen de la recta es diferente bajo cada una de estas transformaciones, pero todas las imágenes mostradas en la figura siguen siendo círculos.

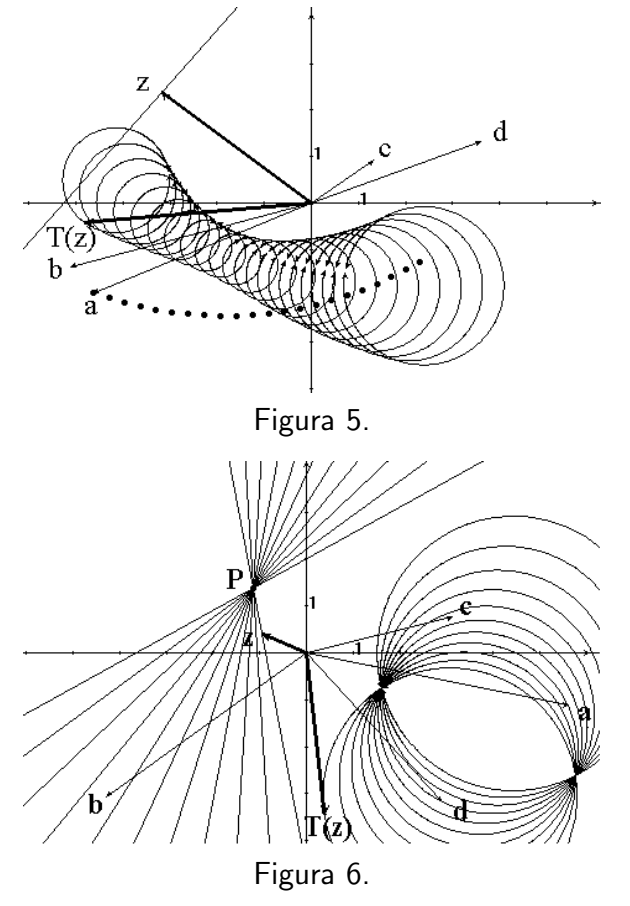

Al rotar una recta alrededor de uno de sus puntos, se obtiene la familia de rectas que pasa por ese punto. En la Figura 6, se ha trazado

una recta por el punto P y luego se ha girado alrededor de P, haciendo que la recta y su imagen dejen huella al moverse. Se obtienen así las imágenes bajo la transformación, de las rectas que conforman la familia. Estas imágenes han resultado una familia de círculos con dos puntos en común. ¿Cuáles serán las pre-imágenes de estos dos puntos bajo la transformación?

Con un movimiento de traslación, puede generarse una familia de rectas paralelas. La Figura 7 muestra una de estas familias y sus respectivas imágenes bajo la transformación. Las imágenes forman ahora una familia de círculos con un punto en común. ¿Cuál será la pre-imagen de este punto bajo la transformación?

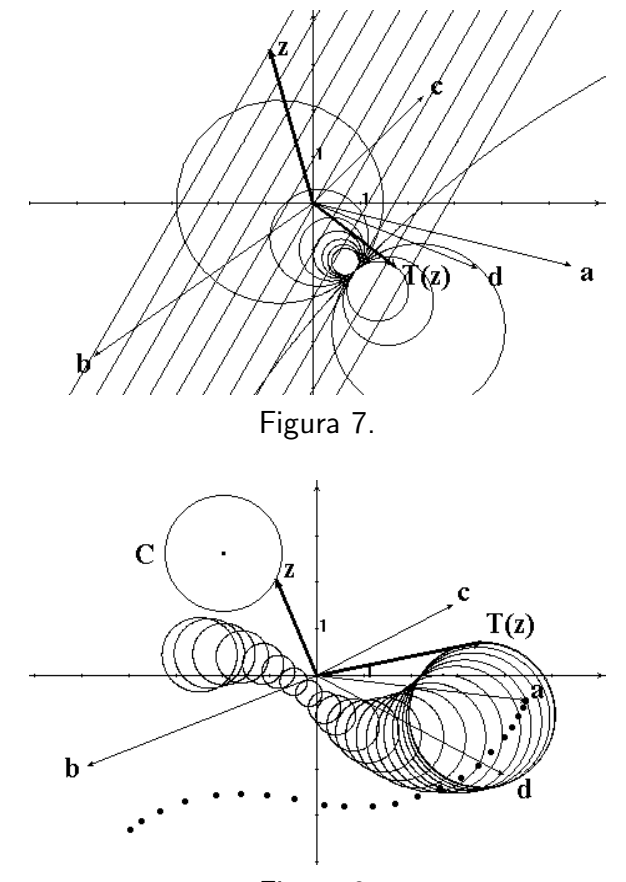

Figura 8.

Tal como se hizo con la recta (ver Figura 5), la imagen de un círculo fijo  $C$  puede hacerse variar si se modifica la transformación. En la Figura 8, en particular, la transformación se ha modificado haciendo variar el parámetro a sobre una trayectoria trazada a "mano alzada". Antes de "Arrastrar" a, con la herramienta "Traza" se ha marcado el  $c$ írculo imagen y también el punto  $a$  con el propósito de que dejen huella al moverse. Los cambios sufridos por la transformación alteran desde luego las imágenes de  $C$ , pero su forma, círculo o recta, se mantiene invariante.

# 5. Las transformaciones de Möbius son conformes: explorando la Propiedad 2.

Para explorar esta propiedad puede trazarse un "Círculo" centrado en un punto  $O$  cualquiera y un "Triángulo" formado por dos radios del círculo y la cuerda que une los extremos  $(R \vee S)$  de estos radios. Al pedir a *Cabri* el "Lugar geométrico" descrito por  $T(z)$  cuando z recorre este triángulo, puede verse que la imagen es un triángulo cuyos lados son arcos de círculo o bien segmentos de recta. La "Animación" de z sobre el triángulo ORS permite identificar los complejos  $T(O), T(R)$  y  $T(S)$ , como se ve en la Figura 9.

Como los lados del triángulo imagen obtenido son arcos de círculo, pueden trazarse por  $T(O)$  las rectas tangentes a los lados  $T(O)T(R)$  y  $T(O)T(S)$  respectivamente. Pidiendo a *Cabri* la medida del "Ángulo"  $ROS$  y también la medida de los "Ángulos" que forman las rectas tangentes, puede verificarse que el ángulo  $ROS$  mide lo mismo que uno de los ´angulos formados por las tangentes trazadas, lo cual significa que la transformación graficada preserva la medida del ángulo ROS. Ver Figura 10.

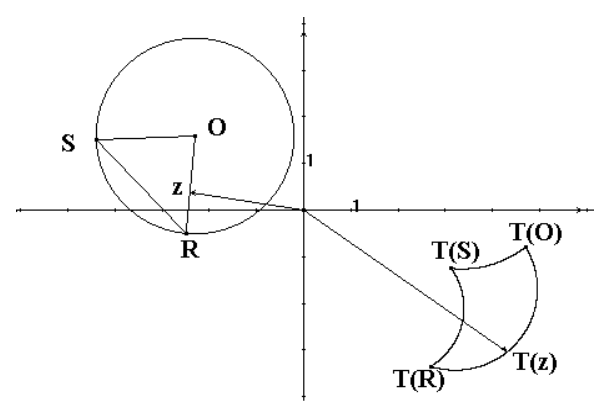

Figura 9.

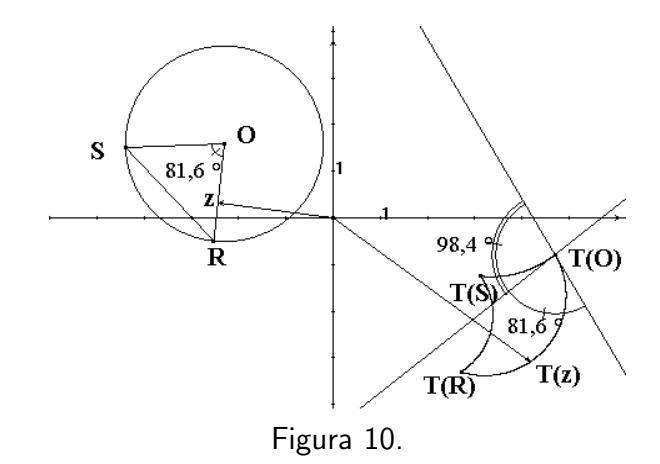

Por la manera como se ha construido el ángulo ROS, éste puede hacerse variar "Arrastrando" el punto  $R$  (o el punto  $S$ ) sobre el círculo en el que se encuentra y verificar en este caso que los ángulos ROS y  $T(R)T(O)T(S)$  se conservan iguales. Por otra parte, si lo que se "Arrastra" es el círculo para modificar su radio, el ángulo  $ROS$  permanece constante y el ángulo  $T(R)T(O)T(S)$  permanece también constante.

#### 6. Problemas de discusión.

En esta sección se plantean algunos problemas relacionados con las transformaciones de Möbius que pueden discutirse gráficamente en el ambiente computacional propuesto.

Problema 1. Las gráficas presentadas en la Sección 4 muestran que una transformación de Möbius manda círculos en círculos. Tiene sentido entonces preguntarse si esta transformación manda el centro de un círculo en el centro del círculo imagen. Para discutir este problema, se ha trazado un diámetro del círculo  $C$  y se ha pedido a  $C$ abri el "Lugar geométrico" de la imagen de este diámetro. Luego con la herramienta "Traza" el diámetro y su imagen han sido marcados para que dejen huella al moverse. Al girar el diámetro, se produce una gráfica como la que aparece en la Figura 11. De acuerdo con esta figura, ¿Qué respuesta puede darse a este problema?

Para una respuesta analítica a este problema, el lector puede encontrar ilustrativo el cálculo de la imagen del círculo de radio 1 y centro en  $z_0 = 1 + i$ , bajo la transformación  $T(z) = \frac{1}{z}$ .

Problema 2. Un punto  $z_0$  es fijo bajo una cierta transformación si  $z_0$ y su imagen bajo la transformación coinciden. Cuando se trata de una transformación de Möbius,  $z_0$  será un punto fijo si satisface la ecuación:

$$
\frac{az_0+b}{cz_0+d} = z_0
$$

que puede expresarse como una ecuación cuadrática en  $z_0$ , cuyas soluciones para  $c \neq 0$ , están dadas por

$$
z_0 = \frac{a - d \pm \sqrt{(d - a)^2 + 4bc}}{2c}
$$

En esta expresión para  $z_0$  puede verse que una transformación de Möbius deja dos puntos fijos cuando  $c \neq 0$  y  $(d-a)^2 + 4bc \neq 0$ , aunque en otros casos más simples la transformación pudiera dejar fijos uno, ninguno o todos los puntos del plano.

Para buscar gráficamente los puntos fijos de la transformación, puede trazarse una "Semirrecta" cualquiera a partir del origen de coordenadas y pedir a Cabri el lugar geométrico de  $T(z)$  cuando z se mueve sobre esta semirrecta. La imagen de la semirrecta que aparece en la Figura 12 es un arco de círculo.

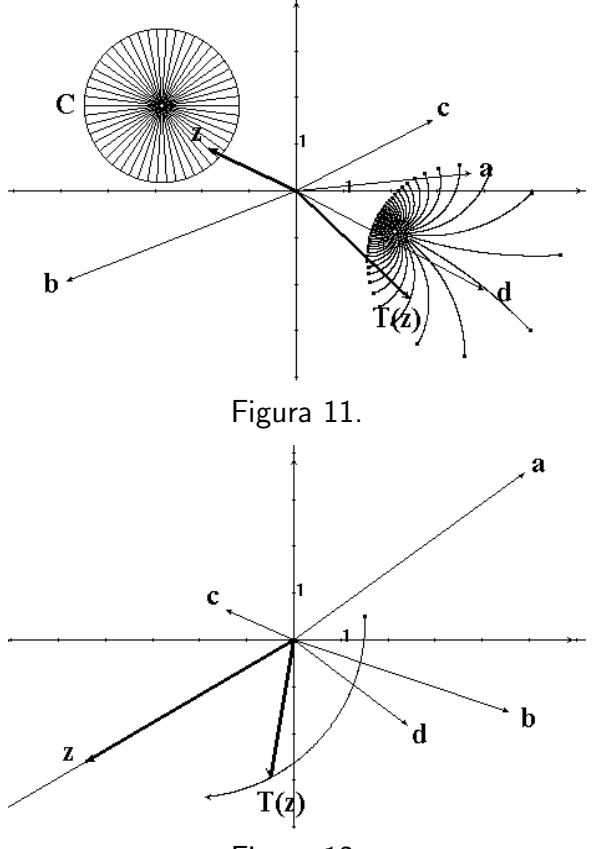

Los puntos fijos de la transformación pueden entonces buscarse en la gráfica, simplemente rotando la semirrecta alrededor del origen para barrer todo el plano complejo. Sobre la semirrecta de la Figura 12, por ejemplo, no existe punto fijo alguno,  $i$ Por qué?

 $i$ La intersección de la semirrecta y su imagen es siempre un punto fijo? La respuesta puede encontrarse al examinar la gráfica de la Figura 13.

Si se sigue rotando la semirrecta, tratando de mantener z sobre el arco imagen, puede hacerse que z y  $T(z)$  coincidan, como se ve en la Figura 14. De acuerdo con la definición,  $z$  será entonces un punto fijo de la transformación.

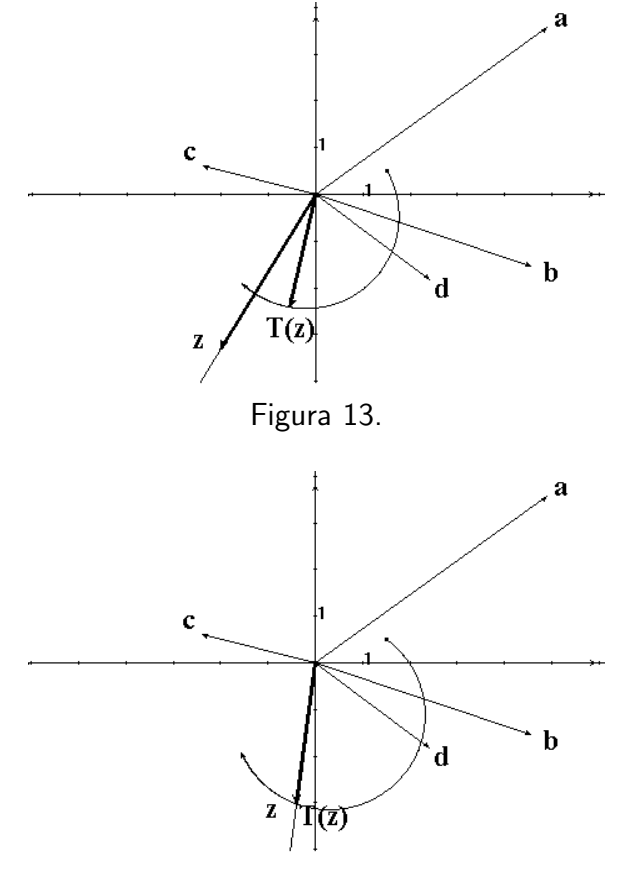

Figura 14.

Detectados los dos puntos fijos, puede explorarse su significado gráfico. Una manera de hacerlo consiste en trazar un "Arco" de círculo que pase por ellos y pedir a *Cabri* el "Lugar geométrico" descrito por  $T(z)$ cuando z recorre este arco, es decir la imagen del arco bajo la transformación. Si el arco y su imagen se marcan con la herramienta "Traza" y el primero se "Arrastra", se obtiene una gráfica como la de la Figura 15, en ella los puntos fijos han sido denotados  $F \, y \, G$ . ¿Por qué los puntos  $F \, y \, G$  son comunes a todos los arcos de ambas familias?. ¿Es diferente la gráfica si  $F \vee G$  no son puntos fijos?

Si el lector tuviera interés en profundizar en el tema abordado en el problema 2, pudiera intentar resolver los ejercicios 6-9 planteados en [3, pp. 83–84].

 $Problema$  3. Como se ha visto en la sección 4, una transformación de Möbius manda rectas en círculos. Si se "Anima" z sobre una recta dejando que z se vaya al "infinito" y se observa el comportamiento de  $T(z)$ , puede verse cómo  $T(z)$  se "aproxima" a un cierto punto. En la Figura 16, se ha marcado este punto y se ha denotado con la letra H.

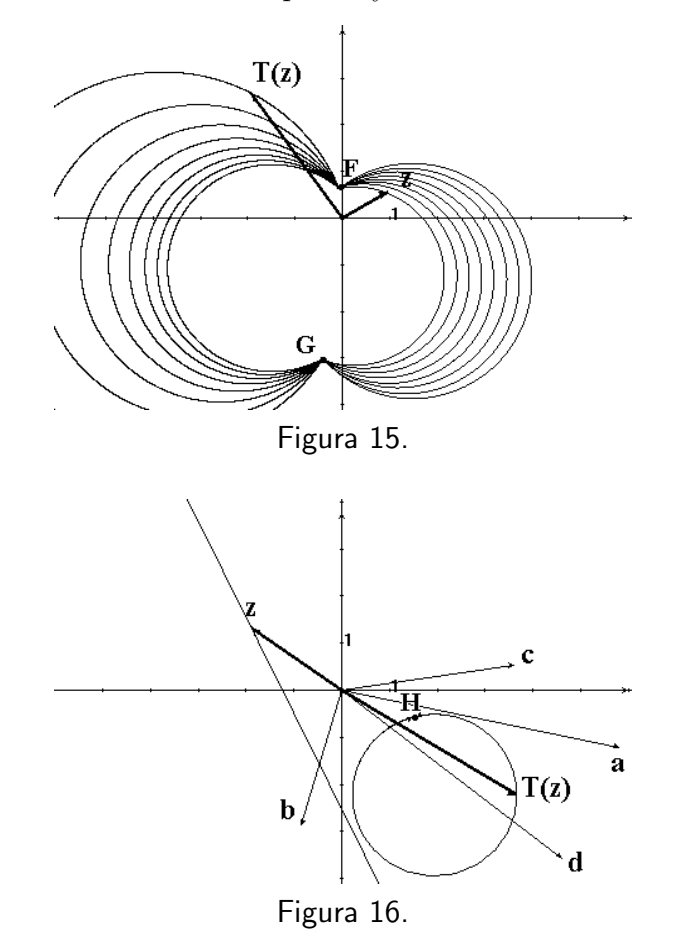

Como ya se ha dicho, los números complejos  $a, b, c, y, d$ , de los que depende la transformación  $T(z)$ , pueden ser considerados como parámetros y hacerse variar en pantalla para producir una transformación de Möbius diferente. Si en la Figura 16,  $b \circ d$  se "Arrastran", las imágenes de la recta varían sin alterar el punto  $H$  (ver Figura 17). ¿Por qué?

En cambio, si en la Figura 16 se "Arrastran"  $a$  o  $c$ , los círculos varían, pero también el punto  $H$  cambia. En la Figura 18 por ejemplo, puede observarse el efecto que produce la variación de a sobre el punto  $H$  y los círculos. De manera similar pudiera constatarse en esta figura, que la alteración del complejo c modifica también la posición de  $H$ . ¿Qué número complejo representará este punto  $H$ ?

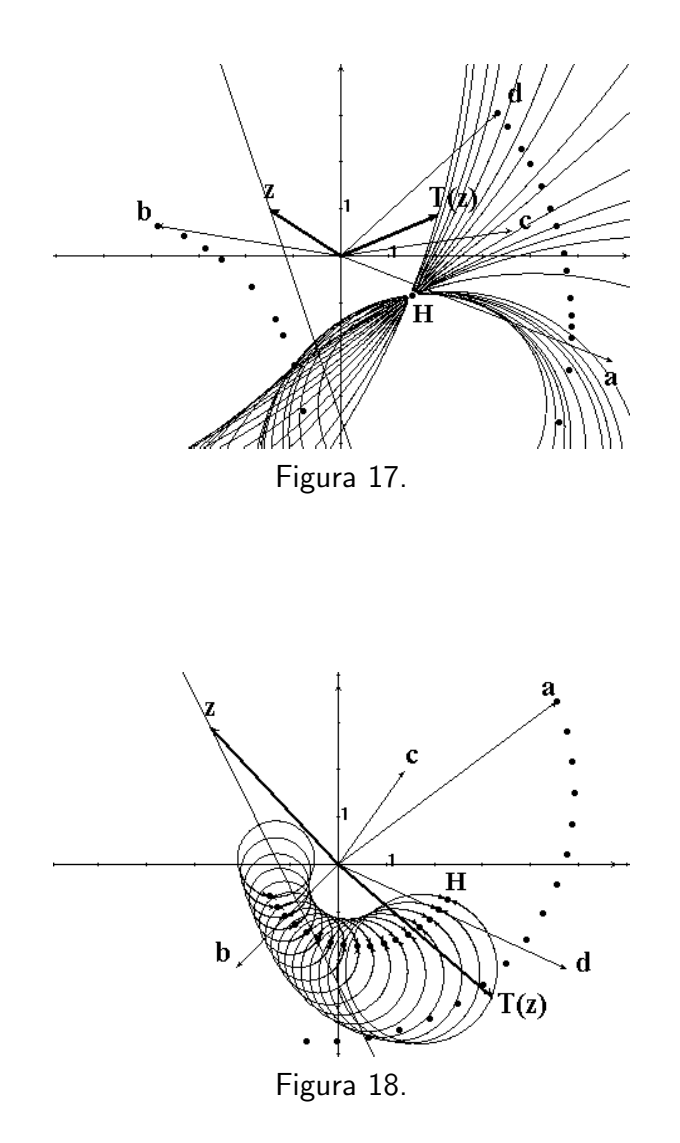

En la Figura 19 se ha trazado una recta por el origen y ambos complejos a y c se han hecho variar sobre ella, mientras que el punto H se ha marcado para que deje huella al moverse. ¿Por qué en esta figura el punto  $H$  representa siempre números reales?

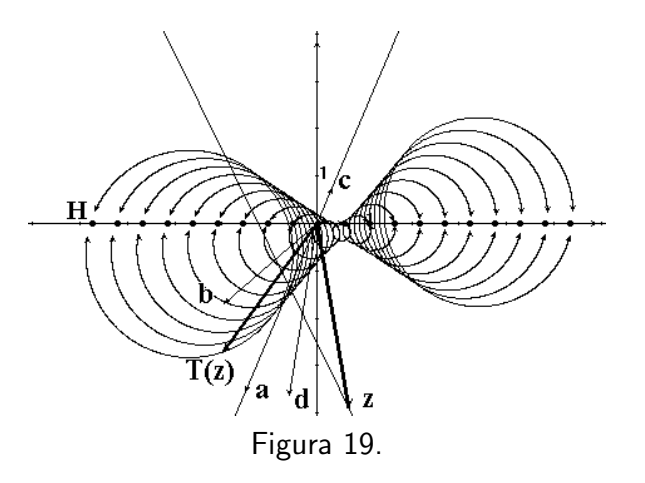

Si el lector tiene alguna dificultad para contestar las preguntas planteadas en este problema puede consultar en la sección 2, la manera como se define  $T(\infty)$  cuando  $c \neq 0$ .

# Apéndice.

La construcción geométrica de  $T(z)$  a partir de los complejos a, b, c, d, z; está basada en la interpretación gráfica de las operaciones entre números complejos. Puesto que el complejo  $T(z)$  está definido como  $T(z)$  =  $az+b$  $\frac{az+b}{cz+d}$ , su construcción requiere de sumar, multiplicar y dividir números complejos gráficamente. En Cabri la suma puede hacerse directamente utilizando la herramienta "Suma de vectores", pero no es el caso de la multiplicación y la división.

Para facilitar estas operaciones, la construcción se ha realizado en un plano con coordenadas polares. Esta construcción puede reproducirse siguiendo los pasos siguientes:

- 1. Con la herramienta "Mostrar ejes" se pide a Cabri que muestre el eje de coordenadas polares.
- 2. Se trazan cinco "Puntos" cualquiera en el plano y con la herramienta "Etiqueta" se denotan  $a, b, c, d, y, z$ .
- 3. Se traza un "Vector" anclado al origen y cuyo extremo sea el punto a. Se hace lo mismo con los puntos  $b, c, d, y, z$ .
- 4. Se construye gráficamente el complejo  $az$  de la manera siguiente:
	- a) Con la herramienta "Ecuación y coordenadas" se pide a  $Ca$ bri que muestre las coordenadas de a. Las coordenadas mos-

tradas son de la forma  $(r, \theta)$ , donde r es el módulo de a y  $\theta$ su argumento.

- $b)$  Con la herramienta "Homotecia" se traza el punto homotético de z con respecto al origen de coordenadas, utilizando como razón de homotecia el módulo de  $a$ . Se denota  $P$  a este punto.
- c) Se pide a *Cabri* la "Rotación" del punto P un ángulo igual al argumento de a, alrededor del origen. El punto obtenido al rotar P, se denota az. Se traza un "Vector" anclado al origen y que tenga por extremo el punto az.
- 5. Con la herramienta "Suma de vectores" se suman los vectores az y b. Se denota el vector suma como  $az + b$ .
- 6. Utilizando el mismo procedimiento con el que se construyó  $az +b$ se construye ahora  $cz + d$ .
- 7. Para construir el cociente  $\frac{az+b}{cz+d}$  se siguen las instrucciones siguientes:
	- a) Se piden a *Cabri* las coordenadas polares del complejo  $cz+d$ .
	- b) De las coordenadas de  $cz + d$  se toma el módulo de este complejo para "Calcular" el inverso multiplicativo de este módulo. Se traslada el número así calculado a cualquier parte del plano.
	- c) Se usa la herramienta "Homotecia" para trazar el punto homotético de  $az+b$  con respecto al origen, utilizando el número calculado en el inciso anterior como razón de homotecia. Se denota con  $R$  el punto así obtenido.
	- d) Con la herramienta "Calcular" se calcula el inverso aditivo del argumento de  $cz + d$ . El resultado se traslada a cualquier parte del plano.
	- e) Con la herramienta "Rotación" se rota el punto R con respecto al origen un ´angulo igual al inverso aditivo del argumento de  $cz + d$ . El punto obtenido al rotar R se denota  $T(z)$ .
	- f) Se traza un "Vector" anclado al origen y con  $T(z)$  como extremo. El vector  $T(z)$  representará al complejo  $\frac{az+b}{cz+d}$ .
- 8. Con el fin de disponer de las coordenadas cartesianas de cualquier complejo graficado en pantalla, con la herramienta "Nuevos ejes" se sobrepone al eje polar, un sistema cartesiano de coordenadas.

En la Figura 20 se muestra el aspecto que tiene la construcción una vez concluida. Para que esta construcción se vea como en la Figura 1, los elementos no indispensables han sido "Ocultados", dejando a la vista solamente aquellos que resultan útiles para la manipulación e interpretación de la transformación.

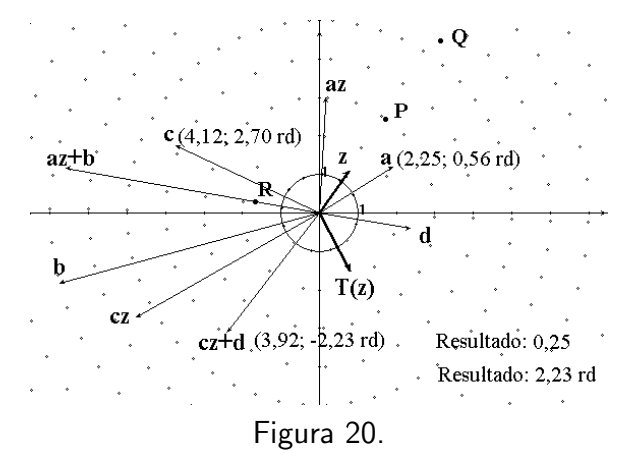

## Referencias

- [1] J.-M. Laborde and Y. Bellemain, *Cabri Géomètre II* (software), LSD-IMAG/Texas Instrument, 1994.
- [2] L. V. Ahlfors, Análisis de Variable Compleja, Aguilar, Madrid, 1971.
- [3] R. V. Churchill, J. W. Brown, and R. F. Verhey, Complex Variables and Applications,  $3^{rd}$  ed., McGraw-Hill, Tokio, 1984.
- [4] J. B. Conway, Functions of one complex variable,  $2^{nd}$  ed., Springer-Verlag, New York, 1978.
- [5] G. Polya y G. Latta, *Variable compleja*, Limusa, México, 1976.